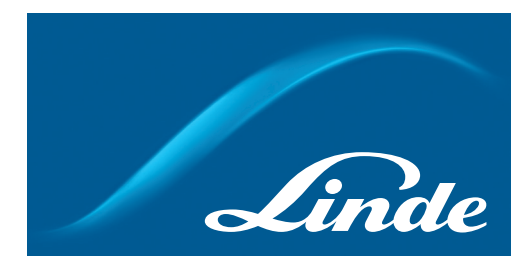

# Coffret de surveillance VISIOSTAR 3.1 version **µLadder**

Surveillance des réseaux de gaz médicaux

Linde: Living healthcare\*

# Sommaire.

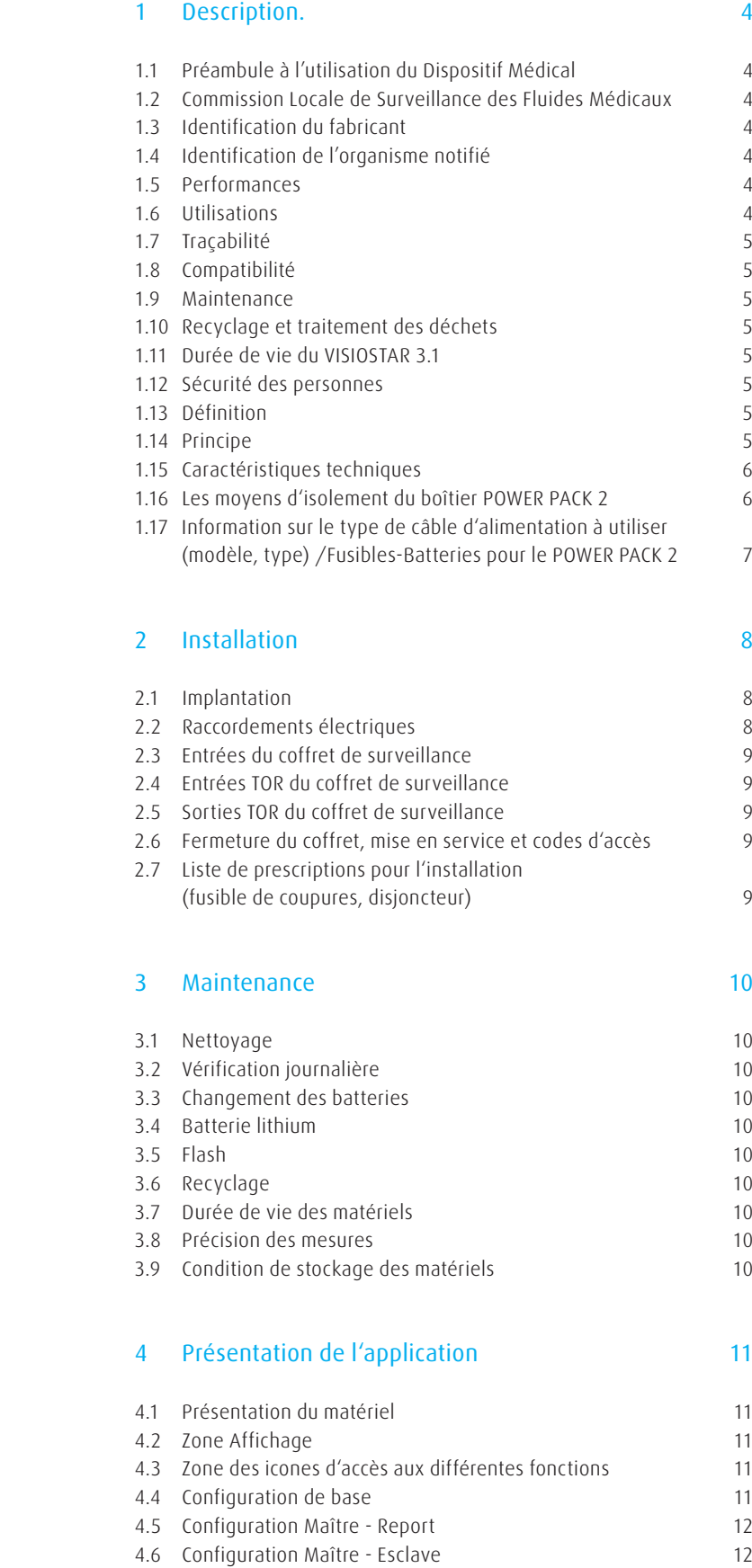

# Sommaire.

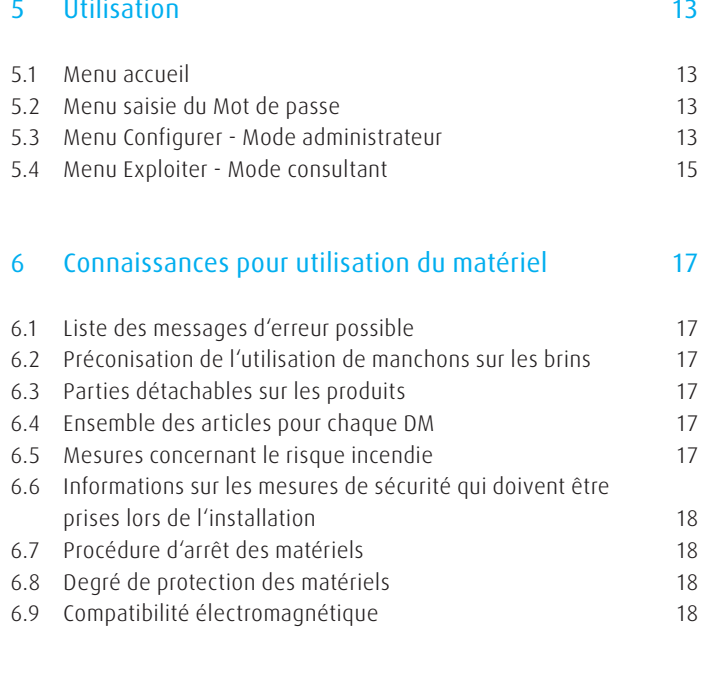

## 7 Annexes

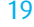

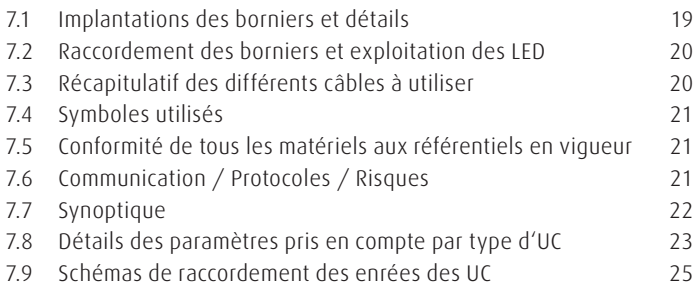

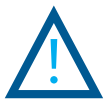

# 1. Description

# 1.1 Préambule à l'utilisation du Dispositif Médical

Les Coffrets de surveillance VISIOSTAR 3.1 conçus et mis sur le marché par Linde Healthcare, constituent des dispositifs médicaux de la classe IIb, en vertu de la Directive 93/42/CEE modifiée par la Directive 2007/47/CE et conformément au Dossier Technique de Conception de Marquage CE Linde Healthcare, certifié par l'organisme notifié TÜV Rheinland.

Aussi, Linde Healthcare respecte les exigences essentielles de santé et de sécurité mentionnées dans la Directive 93/42/CEE, ANNEXE II (section 4 exclue), modifiée par la Directive 2007/47/CE rendue obligatoire par le Décret 95-292 du 16 mars 1995 attesté par le certificat délivré par l'organisme notifié 0197, TÜV Rheinland LGA Products GmbH.

# 1.2 Commission Locale de Surveillance des Fluides Médicaux

En application de la Circulaire DGS/3 A/667 bis du 10 octobre 1985 relative à la distribution des gaz à usage médical, une Commission Locale de Surveillance des Fluides Médicaux est prévue dans tout établissement hospitalier privé ou public.

Cette commisssion comprend :

- le chef d'établissement pour faire assurer le secrétariat,
- le responsable technique chargé de l'entretien des installations et du matériel de distribution des gaz à usage médical, désigné par le chef d'établissement,
- le pharmacien de l'établissement,
- le médecin anesthésiste et les médecins responsables des unités concernées.

Elle a un rôle consultatif obligatoire pour toute conception ou modification d'installation, exécution de travaux et vérification de conformité des matériels, installation et nature des gaz distribués.

# 1.3 Identification du fabricant

Le fabricant est le laboratoire Linde France S.A., au sens du Décret N°95-292 du 16 mars 1995 relatif aux dispositifs médicaux définis à l'article L5211-1 du Code de la Santé Publique et de la Directive 93/42/CEE (article 1.2.f) du 14 juin 1993 modifiée par la Directive 2007/47/CE est :

Linde France Activité exploitant : 3 avenue Ozanne, Z.I. Limay-Porcheville, 78440 Porcheville, France

### 1.4 Identification de l'organisme notifié

La société TÜV Rheinland est l'organisme notifié pour Linde Healthcare. TÜV Rheinland LGA Products GmbH – Tillystraβe 2 – 90431 Nürnberg – Germany.

Il est notifié (n° d'identification 0197) par les autorités européennes au titre de la Directive 93/42/CEE modifiée par la Directive 2007/47/ CE applicable aux dispositifs médicaux.

# 1.5 Performances

Les performances d'un Dispositif Médical sont garanties par le respect des différents processus mis en place dans le cadre du respect de la Directive 93/42/CEE modifiée 2007/47/CE et des exigences essentielles associées.

Seules les personnes habilitées par Linde Healthcare sont autorisées à intervenir dans la conception et la modification du dispositif médical fabriqué.

Il appartient au Chef d'Etablissement d'habiliter les personnels qualifiés en tant qu'exploitant du dispositif médical constitué.

Les performances du dispositif médical sont revendiquées par rapport à sa finalité.

Toute utilisation autre que celle décrite dans la présente notice ou ne suivant pas les préconisations énoncées par le fabricant ne garantit pas les performances.

Dans ce cas l'exploitant devra procéder à ses popres validations.

# 1.6 Utilisations

Le VISIOSTAR 3.1 est destiné à être utilisé dans les établissements de santé.

Eviter d'installer le VISIOSTAR 3.1 à proximité d'appareils à interférences électromagnétiques de haute intensité. Voir § 6.9 « Compatibilité électromagnétique » pour plus de détails. Gestion opérationnelle de l'exploitation du Dispositif médical : Il est recommandé à l'exploitant par le laboratoire fabricant Linde France, d'élaborer et de mettre en œuvre un document de gestion opérationnelle afin de réduire les dangers dus à une mauvaise utilisation du dispositif médical.

Ce document devra détailler les exigences relatives à la gestion opérationnelle dans le cadre de l'exploitation du dispositif médical et définir les modes opératoires suivants :

- contrôle des documents et enregistrements sur base initiale du Dossier Identité,
- formation des personnels et processus de communication,
- gestion de situation d'urgence,
- gestion du changement et des modifications,
- maintenance préventive et curative,
- modalités de collecte et de transmission des données cliniques,
- gestion des anomalies constatées,
- etc…

# 1.7 Traçabilité

En tant que dispositifs médicaux, les composants disposent de leur propre numéro de lot afin d'assurer une bonne traçabilité. Ces numéros de lot sont disponibles sur les différents dispositifs.

#### 1.8 Compatibilité

Les composants des VISIOSTAR 3.1 peuvent être utilisés en combinaison avec d'autres dispositifs médicaux à condition que leur association soit sûre et que celle-ci ne change pas leur finalité et ne modifie pas leurs performances respectives.

L'appréciation de la compatibilité des dispositifs ressort :

- de la compétence des personnels exploitants,
- de leur habilitation en la matière,
- de la qualité des dispositifs analysés,
- du niveau de performance globale relatif au nouveau dispositif médical constitué.

# 1.9 Maintenance

En application du décret n°2001-1154 du 5 décembre 2001, relatif à l'obligation de maintenance et au contrôle de qualité des dispositifs médicaux prévus à l'article L.5212-1 et R5212-26 du Code de la Santé Publique et de l'Arrêté du 3 mars 2003 fixant la liste des dispositifs médicaux soumis à ces obligations citées, Linde Healthcare met à disposition de l'exploitant, les consignes de maintenance de l'ensemble du dispositif médical et de chacun des composants dans les notices correspondantes disponibles dans le Dossier d'Identité.

Ces consignes doivent être optimisées par une analyse de risque complémentaire, sur l'initiative de l'exploitant, prenant en compte les dangers liés à l'exploitation du dispositif médical. Les opérations de maintenance doivent être effectuées par un personnel formé, habilité et compétent afin que la sécurité des personnes et des biens soit toujours garantie.

Les opérations de maintenance sont décrites dans les notices d'instructions.

## 1.10 Recyclage et traitement des déchets

En application de la réglementation relative au traitement des déchets, les matériels utilisés dans le système doivent être traités et éliminés conformément à la Directive RoHS.

# 1.11 Durée de vie du VISIOSTAR 3.1

Une durée de vie de 12 ans pour un coffret de surveillance VISIOSTAR 3.1 est généralement considérée comme acceptable.

Sa limite d'exploitation dans le temps est dépendante du respect strict des spécifications d'installation, d'utilisation et de maintenance définies par le fabricant.

Le bon usage du dispositif médical « VISIOSTAR 3.1 » suivant les préconisations fournies par le fabricant Linde Healthcare est garanti par les procédures internes mise en place par le responsable de l'établissement pour répondre à l'ensemble des décrets de maintenance sur les dispositifs médicaux.

Il est possible d'exploiter un dispositif médical au-delà de cette limite de 12 ans, les opérations de vérifications permettront de garantir ses performances.

#### 1.12 Sécurité des personnes

La formation d'un personnel désigné et habilité au sein de l'établissement de santé garantit la sécurité des patients, des exploitants et des utilisateurs du dispositif dans son ensemble.

Pour toute question en cas de doute, consulter le fabricant.

# 1.13 Définition

Le coffret de surveillance VISIOSTAR 3.1 est un dispositif médical de classe II b.

A ce titre, il répond aux exigences essentielles de la Directive CEE 93/42 modifiée 2007/47 CE.

Rappel : Règle 9 de l'Annexe IX de la directive

« Tous les dispositifs actifs destinés à contrôler et à surveiller les performances des dispositifs actifs thérapeutiques de la classe IIb ou destinés à agir directement sur les performances de ces dispositifs font partie de la classe IIb ».

#### 1.14 Principe

Le boîtier de surveillance VISIOSTAR 3.1 a été développé pour répondre aux spécifications imposées par la Norme NF EN ISO 7396-1 dans le cadre des systèmes de contrôles d'alarmes et procédures d'urgences.

Il est spécialement destiné à signaler les alarmes de contrôle de fonctionnement au niveau des centrales de production et stockage et de contrôle de fonctionnement d'urgence, réseaux primaires de gaz médicaux après la vanne de sectionnement principal. Ces informations correspondent aux fonctions des systèmes de surveillance et d'alarmes telles que définies dans la Norme NF EN ISO 7396-1.

Les capteurs et pressostats sont raccordés directement sur des Unités Centralisées appelées UC et dédiées spécifiquement à la « centrale » surveillée.

Ces UC au nombre de 7 maximums sont raccordées sur le VISIOSTAR 3.1 « Maître ».

Un seul VISIOSTAR 3.1 « reports » véritable miroir du VISIOSTAR 3.1 « Maître » peut être raccordé par un câble en liaison RS 485 dans un service de l'établissement défini suivant les obligations réglementaires et le choix de la commission locale de surveillances de fluides médicaux. Il enregistre plus de 256 défaults.

Les paramètres contrôlés à prendre en compte pour le bon fonctionnement des dalles oxygène, centrales gazeuses O2, N2O, AC, N2, productions d'air comprimé et vide sont programmés en usine et disponibles dans la bibliothèque standard du VISIOSTAR 3.1. Les différentes fonctions du VISIOSTAR 3.1 sont accessibles à partir des pages des menus exploitation/configuration.

Plusieurs systèmes « esclaves » type GTC (Gestion Technique Centralisée) situés dans des zones définies par l'établissement, peuvent être raccordés à un coffret « Maître », au maximum 8.

Plusieurs VISIOSTAR 3.1 (maximum 8) configurés en « Dalle Esclave » peuvent être connectés sur un équipement maitre (exemple GTC Gestion Technique Centralisée).

Conformément à la norme NF EN ISO 7396-1, le raccordement électrique du ou des coffrets est réalisé et sécurisé en 24 V continu à partir de boîtiers « POWER PACK 2 » (1 par VISIOSTAR 3.1 suivant analyse de risque concernant son alimentation électrique). L'autonomie secourue d'un VISIOSTAR 3.1 par le « POWER PACK 2 » est garantie en cas de dysfonctionnement de l'alimentation électrique pour une durée supérieure à 3 heures.

#### 1.15 Caractéristiques techniques

Référence produit du VISIOSTAR 3.1 : R613850

#### Coffret d'alimentation POWER PACK 2 :

- Protection contre les chocs électriques Equipement de classe I selon EN 60601-1
- Alimentation principale : 230 V~/50 Hz + terre
- Mode de fonctionnement : continu
- Transformateur 230 V AC 24 V DC
- Puissance : 2 A Max
- 3 fusibles verre 5X20 : 1 de 4 A sur la carte d'alimentation, 2 de 2 A temporisés sur la carte de gestion
- Dimensions en mm L x l x H : 250 x 180 x 175
- Poids : 8,6 kg
- Protection de ligne : sectionneur bipolaire à protection différentielle 30 mA (fourni à l'installation)
- Batterie (x 2) Ref. Batterie : R613936
- Plomb étanche
- Tension : 13,6 V en floating par batterie soit une tension de 27,2 V aux bornes des 2 batteries
- Temps de charge : 24 heures
- Donnant une autonomie minimale supérieure à 3 h à l'électronique et à l'automate en cas de coupure secteur
- Remplacement au maximum 2 ans après mise en service

#### Boîtier de signalisation VISIOSTAR 3 .1 :

- Protection contre les chocs électriques Equipement de classe I selon EN 60601-1
- Alimentation principale : 24 VCC
- Mode de fonctionnement : continu
- Consommation : 400 mA Max
- Dimensions en mm L x l x H : 245 x 250 x 110
- Poids : 1,9 kg

Boîtier étanche de dimensions 320 cm x 300 cm x 115 cm protégeant le VISIOSTAR 3.1 :

- Coffret plastique IP65
- Presse étoupes fournis
- Fermeture pour assurer une étanchéité IP 65

#### 1.16 Les moyens d'isolement du boitier POWER PACK 2

Un dispositif de sectionnement bipolaire doit être prévu en amont de chaque POWER PACK 2.

Il est obligatoire de rajouter un fusible rapide de 4A qui doit être mis en amont du POWER PACK 2 sur le neutre.

Il est impératif de disposer d'un organe de protection et de coupure installé sur le 230 Volts en amont du boîtier d'alimentation POWER PACK 2. Un fusible de type rapide 4A (ref. : F4AL250V) doit également être positionné en amont de l'appareil.

Du fait des spécificités d'implantation des matériels concernés, il n'y a jamais de contact au niveau électrique entre le patient et les appareils et composants des systèmes d'alarmes.

# 1.17 Information sur le type de câble d'alimentation à utiliser (modèle, type), Fusibles-Batteries pour le POWER PACK 2

Pour l'alimentation du boitier d'alarme, POWER PACK 2, il est obligatoire d'utiliser le type de câble suivant :

• 3 G1.5 de type : RO2V ou RNF.

#### Le POWER PACK 2 est équipé de trois fusibles :

- F1 Fusible charge de la batterie 2A (réf. : T2AL250V),
- F2 Fusible utilisation 2A (réf. : T2AL250V),
- Fs1 Fusible carte de puissance 4 A (réf. : F4A L250V).

Les batteries pour le POWER PACK 2 peuvent être commandées avec la référence suivante Linde : R613936.

#### Procédure de remplacement des batteries sur le POWER PACK 2

- 1. Couper l'alimentation électrique 230 V AC de l'appareil à l'aide d'un disjoncteur sectionneur ou d'un interrupteur bipolaire en amont de l'appareil.
- 2. Faire condamner le circuit d'alimentation primaire.
- 3. Ouvrir le boîtier plastique de protection du POWER PACK 2.
- 4. Tester et vérifier que le circuit d'alimentation n'est plus alimenté côté primaire (230 V).
- 5. Débrancher le connecteur des batteries B7 et B8.
- 6. Tester le connecteur de sortie B9 et B10 qui ne doit plus être alimenté en 24 V continu.
- 7. Débrancher le connecteur B4 et B5 (Contacts TOR) ainsi que la sortie 24 V.
- 8. L'appareil est ainsi à l'arrêt et hors tension.
- 9. Dévisser les 4 vis moletées noires pour pouvoir sortir les plaques électroniques.
- 10. Les batteries sont ainsi disponibles et peuvent être remplacées.
- 11. Remplacer les batteries puis remettre le boitier contenant les cartes électroniques.
- 12. Rebrancher les connecteurs.
- 13. Tester l'alimentation de sortie (tension batterie).
- 14. Remettre sous tension.
- 15. Tester la tension de sortie.
- 16. Remettre le capot de protection.

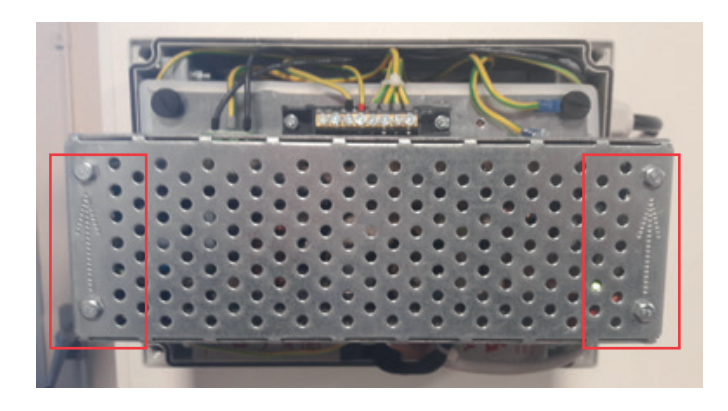

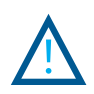

Les positions des flèches donnant le sens de montage vers le haut sont à respecter impérativement.

# 2. Installation.

L'installation du coffret de surveillance VISIOSTAR 3.1 doit être effectuée par une personne qualifiée et habilitée par le chef d'établissement. Linde Healthcare ne peut être tenu pour responsable en cas de pose non conforme.

Le VISIOSTAR 3.1 est prévu pour fonctionner avec une télésurveillance CAMELEON MEDICAL, il n'est pas prévu pour fonctionner avec une télésurveillance MICROFOX.

# 2.1 Implantation

Les coffrets de surveillance doivent être installés sur les dalles de stockage ou dans des locaux (services concernés) préalablement définis par la Commission Locale de Surveillance des Fluides Médicaux de l'établissement. Il s'agit d'appliquer l'évaluation des risques suivant la norme NF EN ISO 14971.

L'emplacement doit être choisi de façon à ce que le coffret de surveillance soit non accessible au public mais visible et facilement accessible par le personnel concerné et/ou autorisé.

Une procédure d'intervention en cas d'alarme doit être définie et mise en œuvre sur le site par le responsable du service concerné lors de l'installation du dispositif médical. Le personnel concerné doit être formé à cette procédure.

Le coffret d'alimentation « POWER PACK 2 » destiné à alimenter chaque coffret de surveillance doit être installé dans un placard électrique ou sur un mur dans la zone concernée. Il ne doit pas être accessible au public.

Le matériel doit être correctement ventilé et une circulation d'air assurée. Il doit être accessible afin que les opérations de maintenance puissent être réalisées.

Respecter le sens d'installation afin que les batteries équipées de systèmes de décharge puissent fonctionner correctement.

Il est important de respecter la configuration d'installation définie dans le cadre de l'analyse de risques réglementaire qui définit que chaque boitier VISIOSTAR 3.1 installé doit être associé à son propre coffret POWER PACK 2.

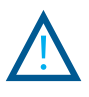

Respecter le sens de montage (haut/bas) des matériels.

Un dispositif de sectionnement bipolaire doit être prévu sur l'alimentation électrique sur le site à proximité de l'alimentation « POWER PACK 2 » du coffret de surveillance. L'alimentation du coffret « POWER PACK 2 » doit être raccordée au réseau normalement secouru et ondulé de l'établissement.

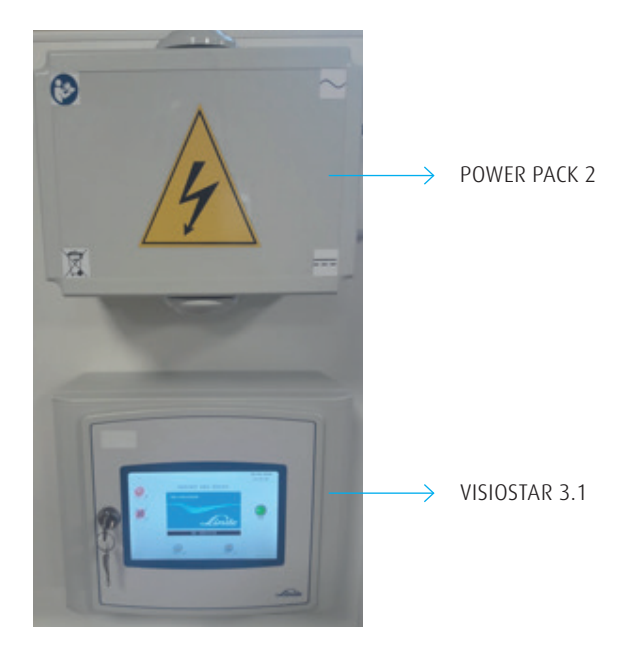

# 2.2 Raccordements électriques

Des « presse-étoupe » sous le fond du coffret permettent les arrivées et les départs des câbles électriques. (2 x 5 câbles).

#### Alimentation du coffret « POWER PACK 2 » :

• le raccordement au secteur est fait en 230 V AC/50 Hz plus Terre, sur le bornier.

#### Alimentation du coffret de surveillance :

• le raccordement électrique du boîtier est réalisé en 24 V DC à partir du coffret d'alimentation, cf. « plan de raccordement du POWER PACK 2 » joint avec le produit.

#### Raccordement et Alimentation des UC :

- le raccordement électrique des UC est réalisé en 24 V DC à partir du VISIOSTAR 3.1 (si deux UC maximum) ou depuis un second coffret d'alimentation (pour quatre UC supplémentaires maximum), cf. « plan de raccordement du POWER PACK 2 » joint avec le produit.
- le raccordement d'une UC directement depuis un « POWER PACK 2 » se fait sur le bornier « alim » repéré 20 et 21.

Les UC Analogiques possèdent des entrées TOR (Tout Ou Rien) utilisables pour le raccordement des pressostats d'inversion de rampes sur les centrales de stockage gaz : les bornes spécifiées sont E2 et E3 pour les UC O2 A1, UC O2 A2, UC AC A1, UC N2O A1) et I0 et I1 pour l'UC O2 A1.

Raccordement du Port de communication (Port RS 485-1) vers les UC : Il se raccorde depuis les 3 bornes : A (+) et B (-), le blindage du câble peut être raccordé sur la borne (0v).

#### Batteries :

- les 2 batteries se logent dans le boîtier « POWER PACK 2 ».
- l'installateur doit inscrire de façon visible et indélébile la date de mise en service des batteries sur une étiquette collée sur la face avant du boîtier plastique.

# 2.3 Entrées du coffret de surveillance

Les UC placées sur les dalles sont raccordées par un BUS de communication au coffret de surveillance VISIOSTAR 3.1 (deux fils pour le BUS, deux fils pour l'alimentation 24 volts).

Chaque UC possède un certain nombre de paramètres qui transitent par ce port.

Les paramètres de chaque UC sont prédéfinis suivant le tableau au § 7.8. La reconnaissance des UC est automatique >> § 5.3.5. Pour les UC reconnues, possibilité de modifier les paramètres Cf. § 5.3.5.

# 2.4 Entrées TOR du coffret de surveillance

• 1 présence tension,

- 1 bouton acquittement (sous le coffret),
- 1 défaut général air comprimé médical,
- 1 défaut général vide médical.

# 2.5 Sorties TOR du coffret de surveillance

• 1 report de défaut général.

# 2.6 Fermeture du coffret, mise en service et codes d'accès

Le couvercle du coffret monté sur charnières est prévu pour assurer une étanchéité IP 65.

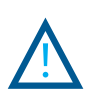

Les mises en service du coffret de surveillance VISIOSTAR 3.1, des UC ainsi que du ou des coffrets d'alimentation ne pourront être réalisées qu'après réception de l'installation par la Commission de Surveillance des Fluides Médicaux de l'établissement.

Deux codes d'accès aux fonctionnalités du VISIOSTAR 3.1 sont disponibles mais peuvent être modifiés à partir du menu « Administrateur / Exploitant » accessible avec le code 777. Ce menu donne accès à l'ensemble des fonctionnalités de l'appareil hors programmation usine (modification des seuils, modes de fonctionnement, etc.)

Le second menu « Utilisateur / Consultant » est limité à :

- la visualisation des défauts,
- la visualisation des UC en service (pour paramètres en analogique),
- la visualisation des entrées,
- R à Z des défauts,
- Il est accessible à partir du code 111.

Ces codes seront affichés et validés depuis l'écran tactile.

# 2.7 Liste de prescriptions pour l'installation (fusible de coupures, disjoncteur)

Le POWER PACK 2 est équipé de trois fusibles :

- F1 Fusible charge de la batterie 2A (réf. : T2AL250V),
- F2 Fusible utilisation 2A (réf. : T2AL250V),
- Fs1 Fusible carte de puissance 4 A (réf. : F4A L250V).

Il n'y a pas de fusibles sur le VISIOSTAR 3.1 et sur les UC Analogiques.

# 3. Maintenance.

# Il est formellement interdit d'apporter une quelconque modification sur le produit.

# 3.1 Nettoyage

Le nettoyage extérieur du coffret de surveillance ne doit être fait qu'avec de l'eau et de l'alcool ou un détergent usuel non agressif.

# 3.2 Vérification journalière

La maintenance doit être réalisée par du personnel qualifié et habilité par le chef d'établissement.

Une vérification journalière du coffret de signalisation doit être réalisée afin de s'assurer du bon fonctionnement du buzzer et donc du système d'alerte du VISIOSTAR 3.1.

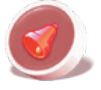

Appuyer sur L'icône pour lancer le test de l'alarme sonore durant 3 secondes.

# 3.3 Changement des batteries

Le POWER PACK 2 est équipé de deux batteries en floating branchées en série. Les batteries doivent être changées tous les 2 ans après leur mise en service. Leur remplacement est obligatoire. Elles doivent être contrôlées visuellement lors de chaque visite d'inspection des systèmes.

Les batteries récupérées doivent être transmises à une société spécialisée dans le tri, le traitement et la valorisation de ce type de composant.

Chaque batterie pour est accompagnée d'une étiquette qui devra être remplie de façon lisible et sur laquelle sera inscrite la date de mise en service.

Caractéristiques :

- Marque : Yuasa Type : NP 7
- Tension 12 Volts
- Puissance 7 Ah

#### 3.4 Batterie Lithium

Les piles Lithium installées dans le VISIOSTAR 3.1 ont une durée de vie de 10 ans à condition d'être alimentées en permanence. Les composants alimentés par la pile hors tension sont la RTC et la RAM sauvegardée qui permettent respectivement de conserver l'heure et la sauvegarde des données. Hors tension, leur durée de vie est limitée à environ 2,5 ans. Le remplacement des batteries Lithium est réalisé par le fabricant uniquement.

Prendre contact avec Linde Healthcare afin de planifier toute intervention.

# 3.5 Flash

Le VISIOSTAR 3.1 n'a pas de composant Flash (EEPROM Flash Amovible). Le programme est stocké dans le microcontrôleur et ne se remplace pas.

# 3.6 Recyclage

Linde Healthcare adhère à un éco-organisme agréé – ECOSYSTEME – pour la prise en charge des déchets électriques et électroniques, pour les batteries, les cartes électroniques, les boîtiers plastiques.

### 3.7 Durée de vie des matériels associés

La durée de vie des matériels en conditions normales d'utilisation est la suivante :

- UC analogique : 12 ans
- Ecran tactile : 12 ans
- POWER PACK 2 · 12 ans
- Batteries POWER PACK 2: 2 ans

Dans les conditions d'utilisation normale, une garantie d'un an s'applique sur ces matériels.

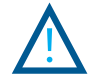

Ne pas utiliser d'objet tranchant ou métallique pour agir sur l'écran tactile.

# 3.8 Précision des mesures

Pour les UC analogiques les entrées ont une précision sur la mesure de 2 % sur chaque voie.

### 3.9 Condition de stockage des matériels

Le matériel doit être stocké à température ambiante (comprise entre 0 et 35 °C) avec une humidité relative de 85 % maximum.

En conditions de fonctionnement, l'équipement est capable de supporter une plage de température extrême : -10 °C à + 55 °C en raison de résistance des composants, avec une humidité relative de 85 % maximum.

L'altitude pour le stockage et l'exploitation ne doit pas dépasser 2000 m et la pression atmosphérique ne doit pas être inférieure à 80 kPa.

# 4. Présentation de l'application.

L'application « Linde Healthcare » présente dans l'automate du VISIOSTAR 3.1 permet la surveillance des « Alarmes de Contrôle de Fonctionnement d'Urgence » et « Alarmes d'Urgence Médicale » au niveau des centrales de production et/ou de stockage au sens de la norme NF EN ISO 7396 – 1.

La liste des paramètres qui peuvent être contrôlés est jointe en annexe § 7.8.

Le contrôle des niveaux de pression des fluides s'effectue à l'aide de Capteurs-Transmetteurs ou de Pressostats. Signaux analogiques et/ou TOR. L'unité de mesure utilisée est le kPa.

Le choix de la fonction :

- Maître Report , 1 appareil maximum,
- Maitre Esclave jusqu'à 8 appareils,
- Mémorisation des défauts dans une Ram (mémoire vive) sauvegardée (traçabilité).

Chaque défaut est enregistré avec son détail :

- libellé du défaut,
- date et heure d'apparition,
- date et heure de disparition soit une prise en charge complète suivant la Norme NF EN ISO 7396-1,
- possibilité d'exploiter des entrées TOR suivant le type d'UC configurées.

#### 4.1 Présentation du matériel

#### 4.1.1 Coffret étanche

L'électronique et l'IHM (Interface Homme Machine) du V3.1 sont installées dans un coffret étanche IP 65.

Un bouton poussoir situé en dessous à droite de ce coffret permet d'inhiber l'alarme sonore du VISIOSTAR 3.1 lorsque le coffret est fermé (en complément de la fonction également disponible sur l'écran). L'IHM est équipée d'une serrure. La clef doit être retirée pour être installée à proximité dans un endroit sécurisé connu des personnels habilités à intervenir sur le système.

#### 4.1.2 Ecran tactile

L'Interface Homme Machine (IHM) est constituée d'un écran tactile.

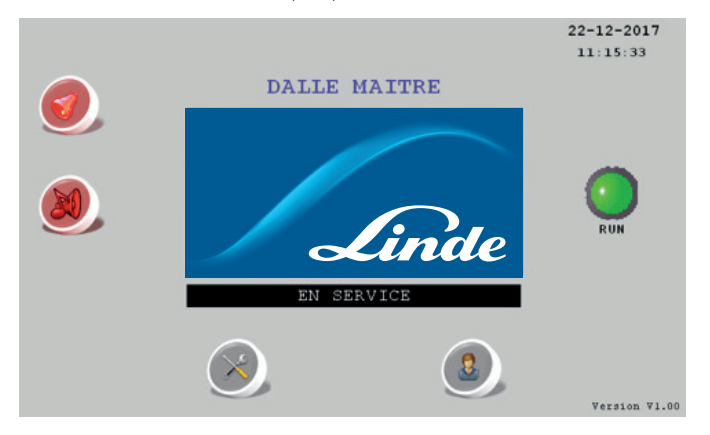

# 4.2 Zone Affichage

La zone affichage et de saisie des données est un écran tactile 7 pouces. Toutes les informations de paramétrage ou textes de défauts sont visualisés dans cette zone.

# 4.3 Zone des icônes d'accès aux différentes fonctions

Les différentes icônes sont accessibles à partir de l'écran tactile.

# 4.4 Configuration de base

Le VISIOSTAR 3.1 peut recevoir les informations de 7 UC par liaisons RS 485.

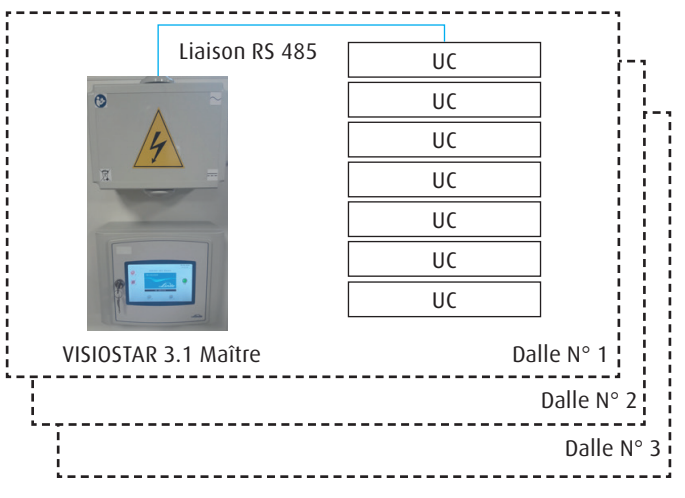

#### 4.5 Configuration Maître – Report

La configuration maître-report est utilisée pour « exporter » les défauts d'une zone à surveiller vers un emplacement défini par la Commission Locale de Surveillance des Fluides Médicaux de l'établissement.

Il suffit de paramétrer l'appareil en mode report pour valider cette configuration, et de raccorder le « BUS » sur le port « RS 485-2 » depuis le « Maître » vers celui du « Report ». Dans le menu configuration, sélectionner le mode « changer fonction ».

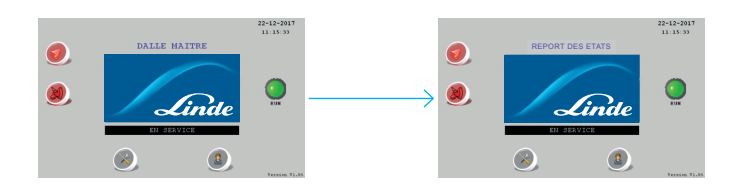

#### 4.6 Configuration Maître – Esclaves

La configuration maître-esclave est utilisée pour « exporter » les défauts d'une zone à surveiller vers différents appareils définis par la Commission Locale de Surveillance des Fluides Médicaux de l'établissement : GTC (Gestion Technique Centralisée) ou autres automates.

La GTC « Maitre sur le réseau » peut être connectée sur un VISIOSTAR 3.1 configuré en mode « Dalle Esclave » Il est possible de connecter jusqu'à 8 VISIOSTAR 3.1 sur une GTC ou un autre équipement « maître ».

Lorsqu'un VISIOSTAR 3.1 est paramétré en « Dalle Esclave », il est demandé de définir son numéro d'Esclave.

Raccorder l'équipement « maître » sur le « port RS 485-2 » (COM 3) du coffret VISIOSTAR 3.1 configuré en « Dalle Esclave »

Sélection du mode de marche « changer fonction » depuis le menu « configuration ».

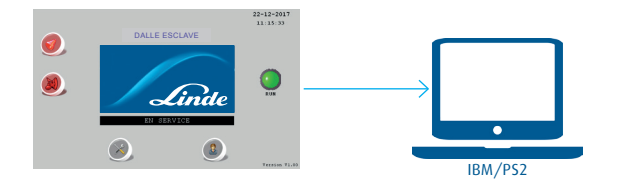

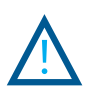

Les fonctionnalités sur ces deux modes sont identiques. Cependant les alarmes sur l'appareil « Maître » ne peuvent être acquittées depuis un appareil « Report ». Il est nécessaire de se déplacer sur la dalle pour acquitter définitivement le ou les défauts (analyse de risques).

# 5. Utilisation.

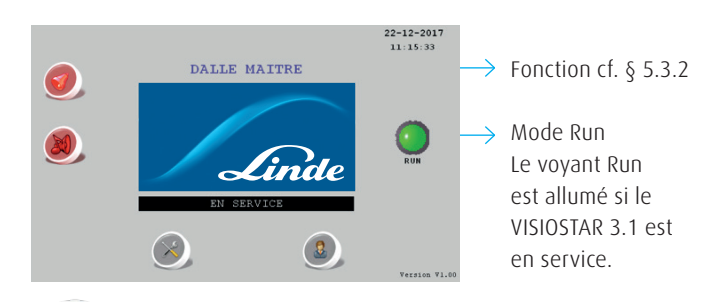

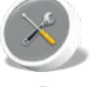

Bouton appel saisie mot de passe pour accès au menu « Configuration ».

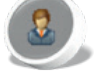

Bouton appel saisie mot de pas passe pour accès au menu « Exploitation ».

A noter, la signification des boutons suivants est identique pour toutes les pages.

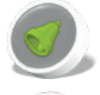

Bouton appel page des « Alarmes/Historiques ».

Si au moins une alarme est présente la clochette est rouge.

Bouton arrêt alarme sonore. Si alarme sonore active le symbole est rouge ou « Test alarme ».

# 5.2 Menu saisie du Mot de Passe

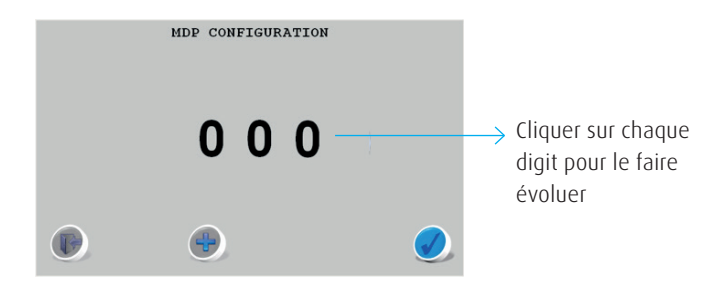

Le mot de passe ne peut être qu'une valeur numérique.

Pour le modifier, cliquer individuellement sur chaque digit afin d'atteindre la valeur souhaitée. Laissez appuyer pour un déroulement rapide.

Code 111 : Code Consultant / Utilisateur Code 777 : Code Exploitant / Administrateur

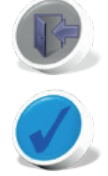

Bouton « Retour » au menu précédent.

Bouton « Validation de la saisie ».

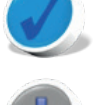

Boutons « Sens de rotation » du digit.  $(0 \rightarrow 9$  ou de  $9 \rightarrow 0$ ).

La signification des boutons « Sens de rotation » et « Retour » est identique à toutes les pages.

Si le mot de passe est incorrect, retour au menu « Accueil » sinon appel de la page menu « Exploiter » ou « Configurer ».

# 5.3 Menu Configurer – Mode Administrateur

Le système est en mode « ARRET » pour effectuer les paramétrages nécessaires.

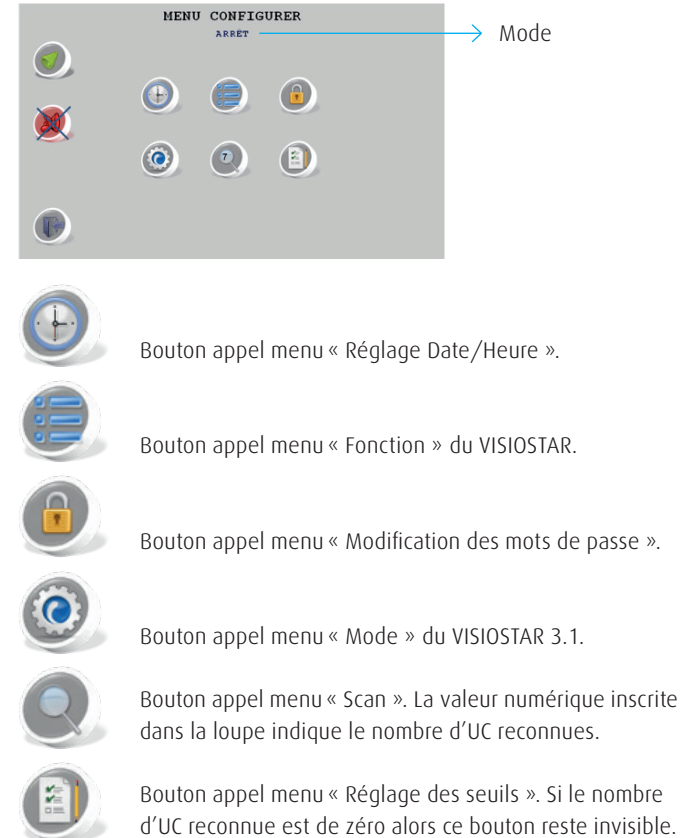

Bouton appel menu « Réglage des seuils ». Si le nombre

#### 5.3.1 Date et Heure

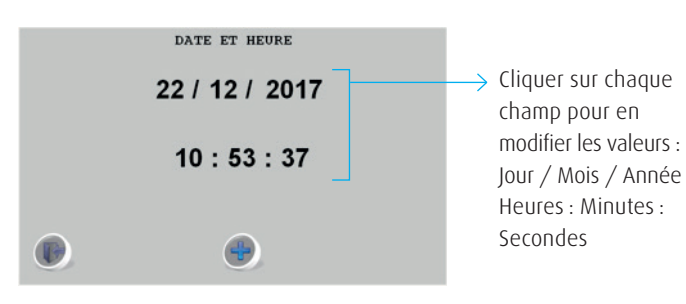

#### 5.3.2 Fonction

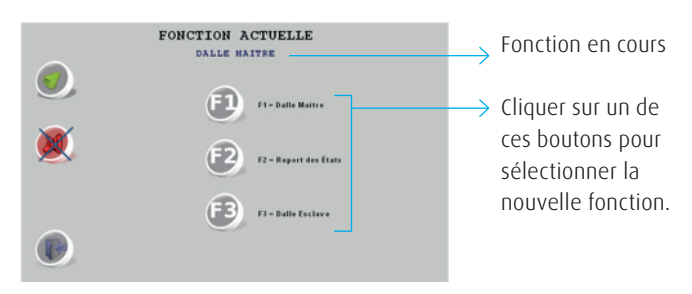

#### Cas particulier :

Sélection de la fonction « F3-Dalle Esclave ».

Après avoir sélectionné cette fonction, une indication du N° d'esclave est affichée sur la gauche du bouton « F3 ». Il faut recliquer sur la fonction « F3 » pour changer le N° de l'esclave.

Sur un changement de « Fonction », le VISIOSTAR 3.1 passe automatiquement en mode « Arrêt ».

#### 5.3.3 Modification des mots de passes

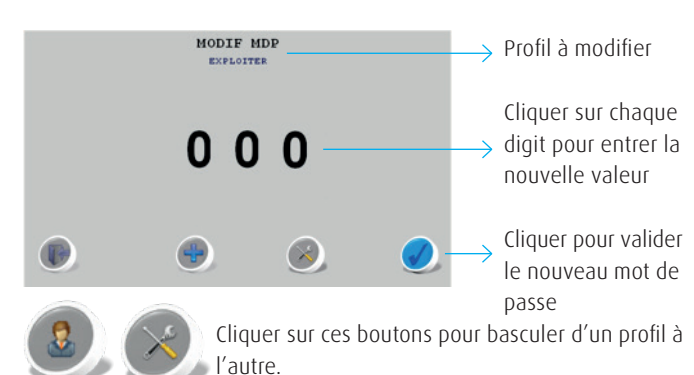

#### 5.3.4 Mode

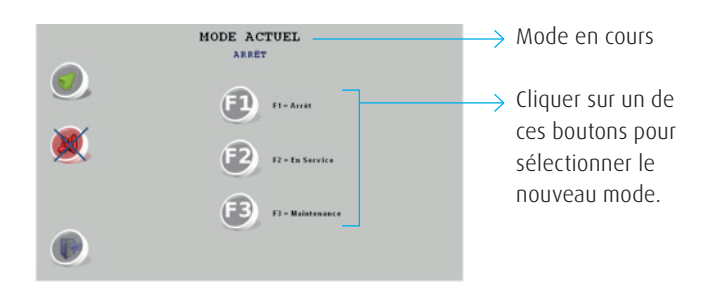

Le passage au mode « Arrêt » inhibe la gestion des défauts.

#### 5.3.5 Scan des Unités Centralisées

A l'appel de ce menu, la recherche se lance automatiquement. L'application essaye de se connecter successivement aux UC analogiques.

Pour chacune d'elle, trois tentatives de connections sont effectuées avant de la déclarer absente.

Celles installées sont alors détectées.

Les cases à cocher qui sont validées symbolisent les UC présentes et identifiées.

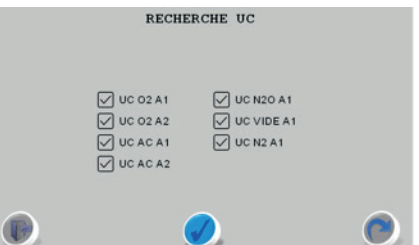

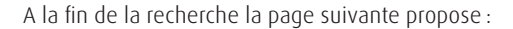

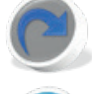

Cliquer sur ce bouton pour relancer de la recherche.

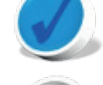

Cliquer sur ce bouton pour valider la recherche.

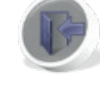

Cliquer sur ce bouton pour annuler.

#### 5.3.6 Réglage des seuils

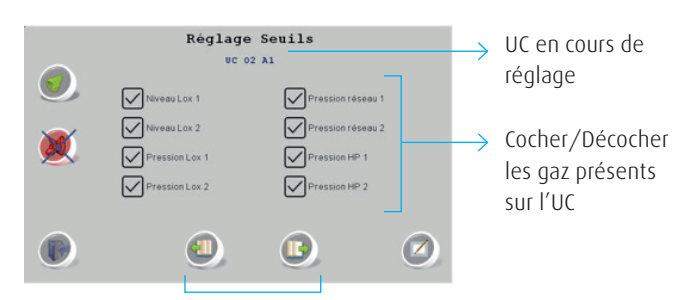

Cliquer sur ces boutons pour sélectionner l'UC précédente ou suivante.

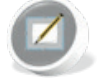

Une fois la sélection des gaz effectuée cliquer sur ce bouton pour appeler la page de réglage des seuils.

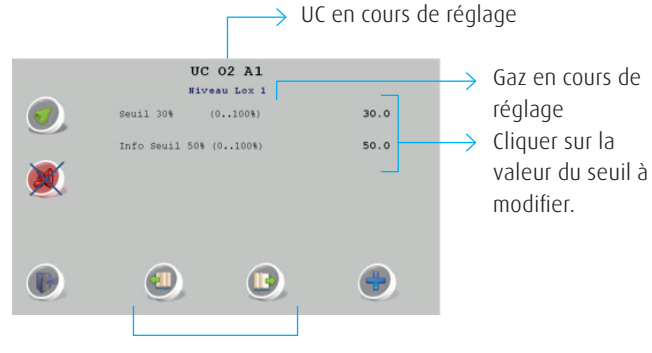

Cliquer sur ces boutons pour passer au gaz précédent ou suivant.

#### 5.4 Menu Exploiter – Mode « en service »

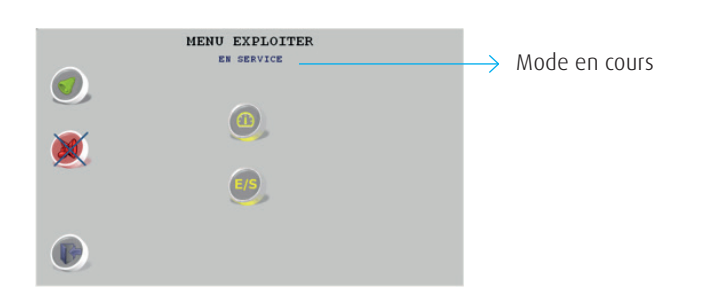

Bouton appel menu « Visu Mesures UC Analogiques ». S'il n'y a pas eu d'UC identifiées comme décrit précédemment alors ce bouton reste invisible.

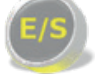

Bouton appel menu « Visu E/S TOR ».

#### 5.4.1 Visualisation des mesures UC Analogiques

Ce synoptique affiche les mesures des gaz sous forme de vumètre deux par deux. Si un gaz n'est pas sélectionné alors la mesure (blanc sur fond noir) ne sera pas affichée.

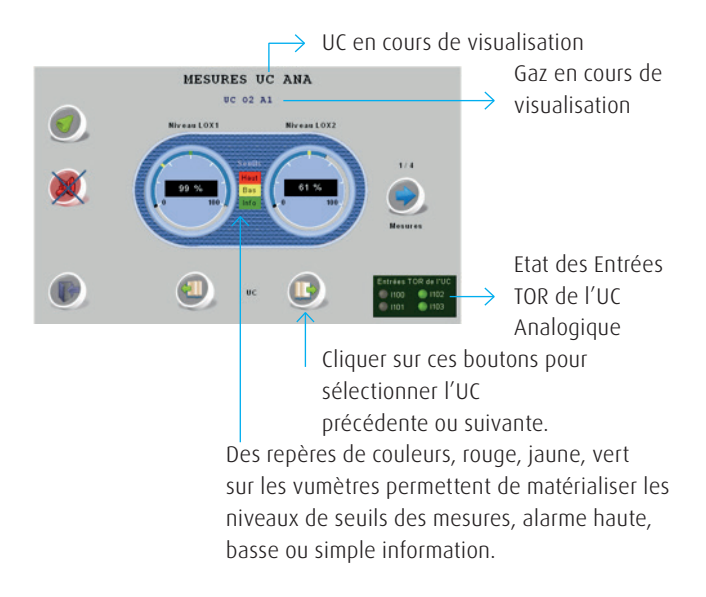

Les voyants sont verts lorsque l'entrée est activée, contact fermé (sécurité positive). Ils sont gris lorsque les contacts ne sont pas activés. L'alarme sonore est alors active et l'écran d'alarme apparait automatiquement.

Voir schéma de câblage en annexe 8.

#### 5.4.2 Visualisation des Entrées /Sorties TOR

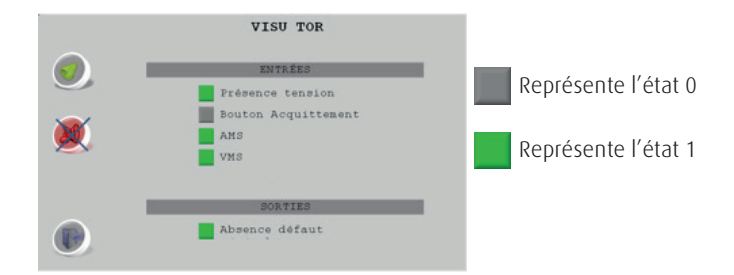

#### 5.4.3 Menu Alarmes-Historiques

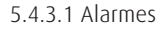

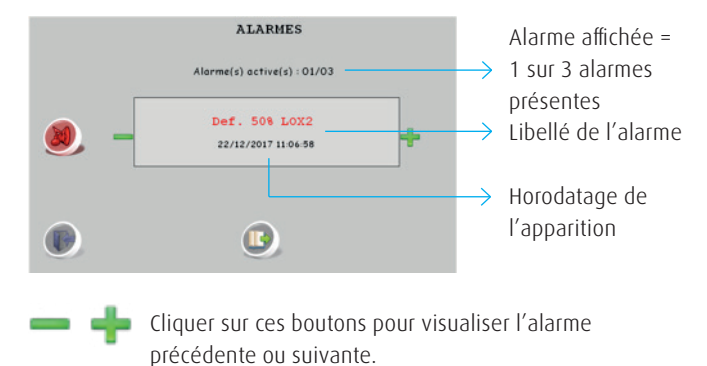

Cliquer sur ce bouton pour basculer du menu « Alarmes »

5.4.3.2 Historiques

au menu « Historiques ».

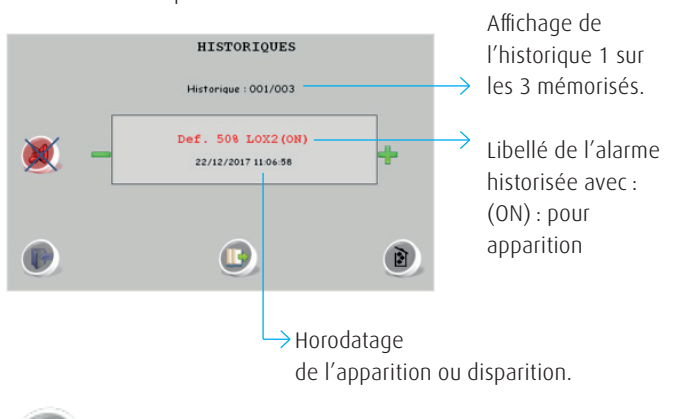

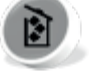

Bouton pour vider les historiques. Accessible seulement pour les profils Administrateur/Exploitant.

Nb : Il suffit d'exercer une pression continue sur le bouton pour que les alarmes défilent depuis la plus récente vers la plus ancienne.

#### 5.4.4 « Menu alarme » sur l'écran d'accueil

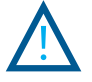

L'écran d'accueil est toujours allumé.

Lorsque le VISIOSTAR 3.1 n'est pas utilisé en modes configuration ou exploitation, il permet de visualiser les alarmes et les historiques. Il s'active automatiquement dès l'apparition d'une alarme. L'alarme affichée sera toujours la dernière ou « plus récente » qui sera apparue sur l'installation.

La luminosité de l'écran tactile diminue après quelques minutes s'il n'y a pas eu d'action sur celui-ci. Trois niveaux de luminosité ont été programmés.

# 6. Connaissances pour utilisation du matériel .

#### Personnel médical et paramédical susceptible d'utiliser le dispositif médical pour consultation

Formation des personnels concernés par le concepteur du système. Documentation fournie par Linde Healthcare après la formation des personnels.

#### Personnel de surveillance

Application des procédures internes de l'établissement.

A l'installation, mise en place sur site par le responsable du dispositif dans l'établissement d'une procédure d'intervention en cas d'alarme. Formation du personnel concerné au principe de fonctionnement des dispositifs et à la procédure d'intervention en cas d'alarme.

#### Personnel hospitalier de maintenance du dispositif

Application des procédures internes de l'établissement. Intervention de personnel habilité qui respecte les indications de la notice d'instructions.

Utilisation d'outillage approprié.

Protection (sectionneur) obligatoire en amont du dispositif sur les deux pôles avec un fusible rapide sur le neutre (4A).

Etiquettes extérieures avec les mentions CEM et BT cf. EN 60 601 – 1.

#### Personnel Extérieur de maintenance et/ou d'exploitation autorisé sous contrat

Application des procédures internes de l'établissement. Intervention de personnel habilité Linde Healthcare régulièrement formé à l'exploitation et à la maintenance du système.

Application des procédures décrites dans cette notice d'instructions. Utilisation d'outillage approprié.

Protection (sectionneur) obligatoire en amont du dispositif sur les deux pôles.

Etiquettes extérieures avec les mentions CEM et BT cf. EN 60 601 – 1.

Compétences et formations de la personne installant le dispositif Habilitation et formation des personnels concernés par le concepteur du système.

Information dans la notice d'instructions sur l'habilitation des personnels concernés.

Intervenant répondant aux critères définis dans les normes en vigueur. Utilisation des notices d'instructions et des schémas joints ou

procédures internes en cours de validité. Réception des travaux suivant obligations réglementaires.

Etiquettes extérieures et intérieures avec les mentions CEM et BT cf. EN 60 601 – 1.

Application des procédures internes de l'établissement. Utilisation d'outillage approprié.

Information dans la notice technique concernant la conformité de l'installation aux normes et référentiels en vigueur.

#### Information fournie pour utilisation sans risque

Notices d'instructions remises aux personnels concernés lors de la réception des travaux.

Information dans la notice d'instructions sur l'habilitation des personnels concernés.

Application des procédures internes de l'établissement. Détail des alarmes disponible sous formes de libellés sur les afficheurs graphiques des appareils.

# 6.1 Liste des messages d'erreur possible

Il n'y a pas de message d'erreur codé sur les matériels Linde Healthcare.

# 6.2 Préconisation de l'utilisation de manchons sur les brins

Raccordement du 230 Volts sur le POWER PACK 2 : Il est obligatoire d'utiliser des manchons sur chaque brin. Le câble de terre doit être plus long que les autres conducteurs de

2 mm.

# 6.3 Parties détachables sur les produits

La face avant recevant l'IHM est reliée par une « limande » à la carte Unité Centrale du VISIOSTAR 3.1. Elle peut être remplacée facilement.

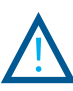

Attention cette opération ne peut être réalisée que par un Technicien Linde habilité sinon le VISIOSTAR 3.1 ne fonctionnerait plus correctement.

# 6.4 Ensemble des articles pour chaque DM

#### Le VISIOSTAR 3.1 peut être connecté à :

- UC analogique : Référence Linde R613939,
- POWER PACK 2 : Référence Linde R613942,
- GTC, GTB ou autre installées dans les établissements.

#### 6.5 Mesures concernant le risque incendie

Les batteries doivent être entretenues comme décrit précédemment et un contrôle journalier doit être effectué.

Les matériels sont installés dans des zones classée conformément aux articles U sur la sécurité incendie. Les gaines dans lesquelles sont installées les alimentations des POWER PACK 2 sont au moins MO et coupe-feu 2 heures.

Les gaines ou plenum doivent être ventilés.

Les coffrets de POWER PACK 2 disposent d'une ventilation statique. Afin de garantir l'efficacité de la ventilation des POWER PACK 2, respecter le sens de montage (haut/bas) des boîtiers comme décrit au § 1.17.

# 6.6 Informations sur les mesures de sécurité qui doivent être prises lors de l'installation

#### Maintenance Préventive sur les VISIOSTARS 3.1 :

- Effectuer un resserrage des bornes sur tous les matériels.
- Vérifier les tensions d'alimentations.
- Tester au moins une alarme.
- Vérifier que cette alarme apparait dans le journal d'alarme puis dans l'historique.
- Vérifier que le Buzzer pour l'alarme sonore se déclenche.

#### Maintenance Préventive sur le POWER PACK 2 :

- Effectuer un resserrage des bornes sur tous les matériels.
- Vérifier les tensions d'alimentations et de sortie.
- Couper le secteur pour vérifier que les batteries prennent bien le relai.
- Vérifier que le défaut secteur est correctement transmis sur le relai d'information.
- Remplacer les batteries tous les 2 ans en indiquant à l'intérieur du boîtier la date de remplacement.

# 6.7 Procédure d'arrêt des matériels

#### Procédure pour arrêter le POWER PACK 2 :

- Couper l'alimentation électrique 230 V AC de l'appareil à l'aide d'un disjoncteur sectionneur ou d'un interrupteur bipolaire en amont de l'appareil.
- Faire condamner le circuit d'alimentation primaire.
- Ouvrir le boitier plastique de protection du POWER PACK 2.
- Tester et vérifier que le circuit d'alimentation n'est plus alimenté côté primaire (230 V).
- Débrancher le connecteur des batteries B7 et B8.
- Tester le connecteur de sortie B9 et B10 qui ne doit plus être alimenté en 24 V continu.
- Débrancher le connecteur B4 et B5 (Contacts TOR).
- L'appareil est ainsi à l'arrêt et hors tension.

#### Procédure pour arrêter le VISIOSTAR 3.1 :

• Appliquer la procédure d'arrêt du POWER PACK 2 décrite ci-avant

Procédure pour arrêter les UC :

• Appliquer la procédure d'arrêt du POWER PACK 2 décrite ci-avant.

#### 6.8 Degré de protection des matériels (IP)

- VISIOSTAR 3.1 : IP 65
- POWER PACK 2 : IP 54
- UC Analogique : IP 65

# 6.9 Compatibilité électromagnétique

Selon les résultats des tests CEM (Compatibilité électromagnétique), certaines précautions doivent être prises pour l'installation et l'utilisation du VISIOSTAR 3.1.

Le VISIOSTAR 3.1 doit être installé et mis en service selon les recommandations CEM indiquées dans les tableaux ci-dessous. Le VISIOSTAR 3.1 est prévu pour être utilisé dans l'environnement électromagnétique spécifié ci-dessous. L'utilisateur doit s'assurer que le VISISOTAR 3.1 est utilisé selon les indications de ces tableaux.

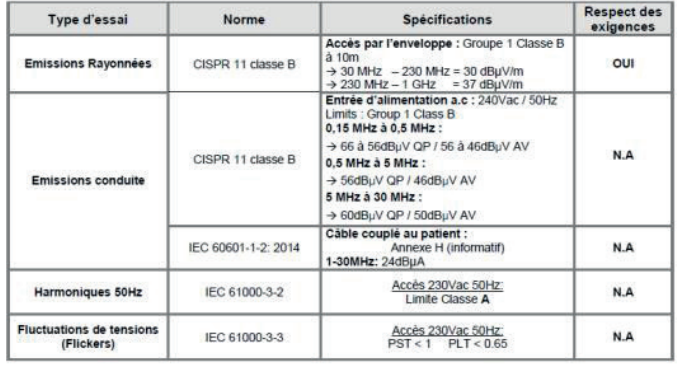

N.A : non applicable

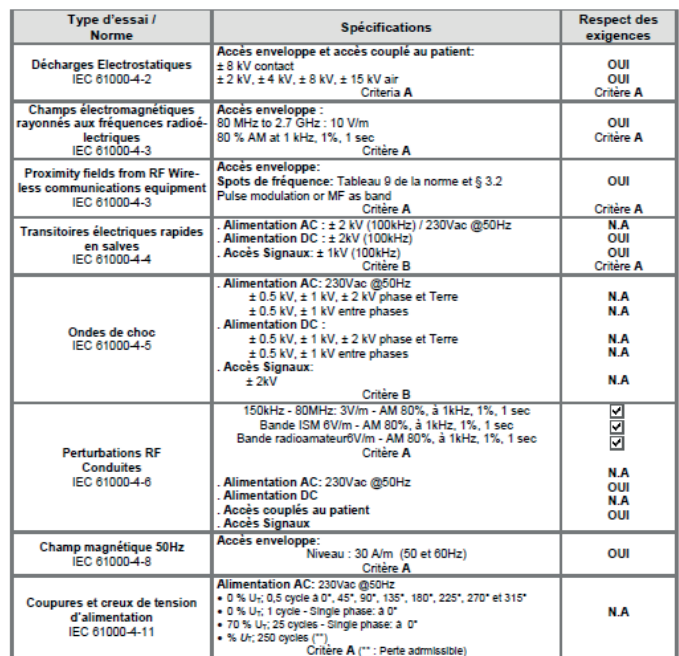

N.A : non applicable

Critère A : pas de dérive de la mesure de pression

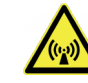

Le VISIOSTAR 3.1 peut être affecté par des appareils de communication à radiofréquence portables ou mobiles. Le champ magnétique et la fréquence du réseau auquel le VISIOSTAR 3.1 est soumis peuvent l'affecter.

Veuillez tenir compte de ces recommandations pour l'utilisation du VISIOSTAR 3.1.

# 7. Annexes.

# 7.1 Implantation des borniers et détails

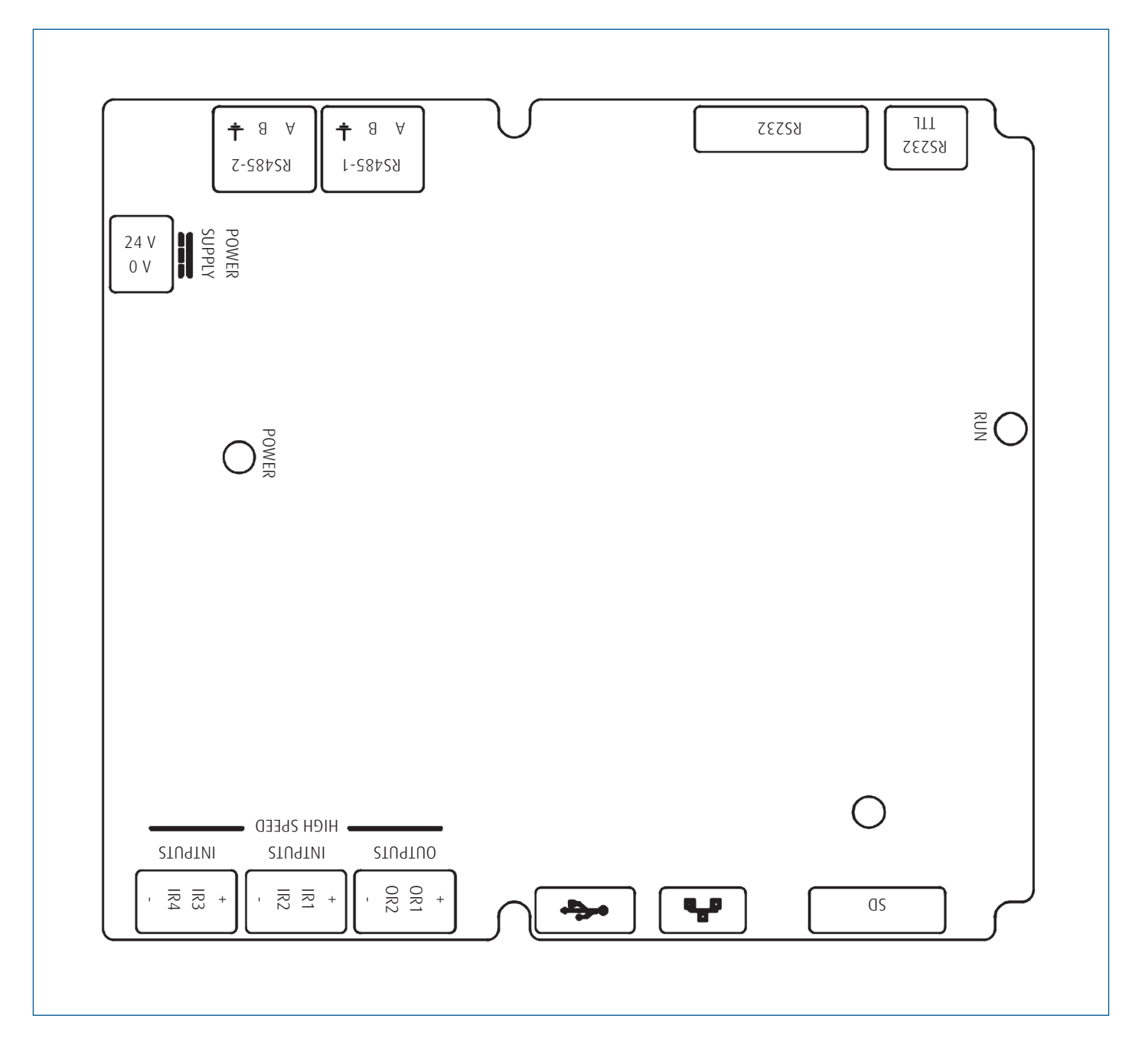

# 7.2 Raccordement des borniers et exploitation des LED

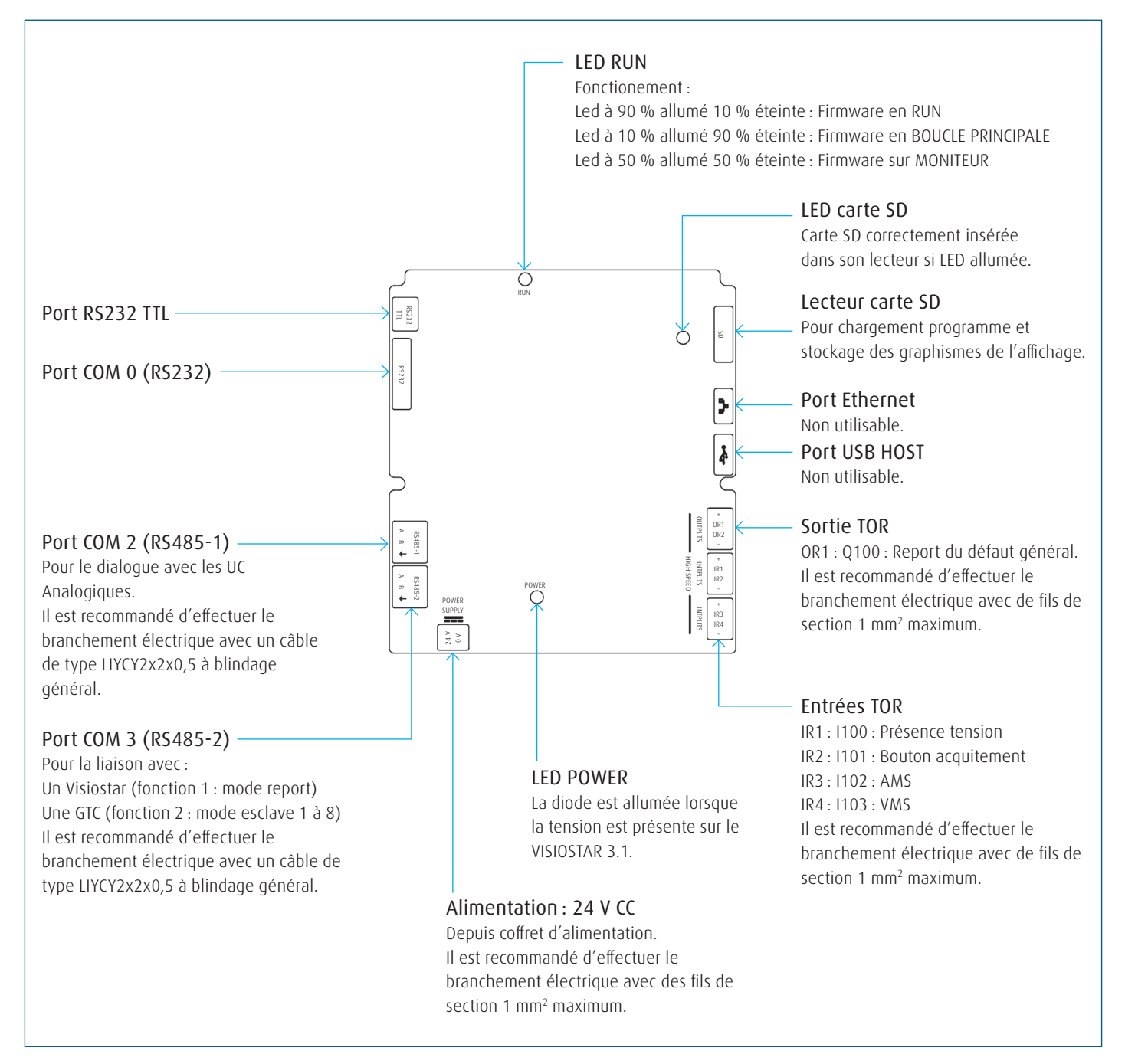

Remarque : le port RS232 TTL est le port COM 1.

# 7.3 Récapitulatif des différents câbles à utiliser

Liaison entre VISIOSTAR 3.1, UC et Esclave LIYCY 2 x 2 x 0.5 Entrées / sorties TOR et Alimentation 24 V CC  $1 \text{ mm}^2$  maximum

# 7.4 Symboles utilisés

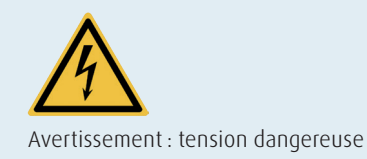

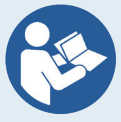

Se référer au manuel/brochure d'instruction NOTE sur LES APPAREILS EM « Suivre les instructions d'utilisation »

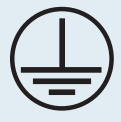

Terre de protection (masse)

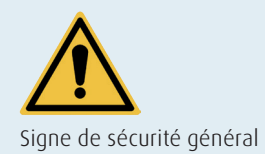

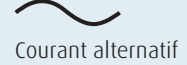

Courant continu

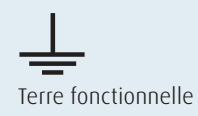

Informations fabricant :

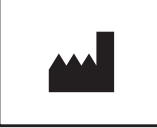

#### Linde France 3 avenue Ozanne, Z.I. Limay-Porcheville,

78440 Porcheville, France

La date de fabrication est clairement indiquée sur l'étiquette :

Année – Semaine

Référence produit, numéro de LOT et numéro de série (SN) sont indiquées sur l'étiquette selon l'ISO 15223-1 :

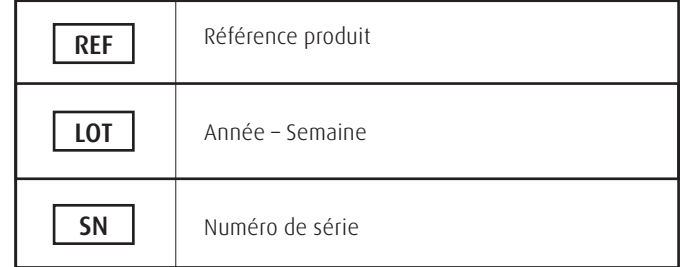

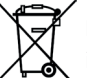

Les conditions pour le recyclage des composants sont indiquées (gestion DEEE).

Ces informations sont données à titre d'exemple, voir directement sur le produit pour avoir les informations spécifiques.

# 7.5 Conformité de tous les matériels aux référentiels en vigueur

- Directive 93/42 CEE modifiée 2007/47 CE
- Tests CEM EN 60601-1-2
- Sécurité électrique EN 60601-1
- Validation des logiciels de supervision de Linde Healthcare suivant la norme CEI 62304 (classe A).
- Validation de l'aptitude à l'usage du produit suivant la norme CEI 62366-1
- NF EN ISO 7396 -1 version 2016.
- IEC 60601-1-8 « …guide pour les systèmes d'alarmes… »
- NF EN ISO14971 Application de la gestion des risques aux dispositifs médicaux.

# 7.6 Communication / Protocoles / Risques

Les logiciels utilisés sur tous les systèmes d'alarmes de Linde Healthcare sont identiques et développés par le même développeur pour être rendus totalement compatibles.

Les éléments nécessaires pour communiquer avec des systèmes de supervision ou périmètre de Linde Healthcare sont fournis dans la notice d'instructions.

Les appareils disposent de plusieurs connexions en report en utilisant des protocoles standards (sortie courant 4-20 mA), port de communication Modbus RS485/RS232, sortie TOR…). Toute mauvaise utilisation par malveillance ou non maîtrise des protocoles listés ci-dessus ne peuvent pas entraîner un dysfonctionnement global des appareils d'alarmes. Néanmoins les sorties de report peuvent subir des dommages et pourraient ne plus être fonctionnelles. Tout fonctionnement jugé anormal du système doit être signalé au fabriquant du Dispositif Médical.

Dans le cadre des référentiels sur la maintenance des dispositifs médicaux le fonctionnement doit être testé tous les 3 mois.

# 7.7 Synoptique

Architecture des alarmes de fonctionnement et fonctionnement d'urgence

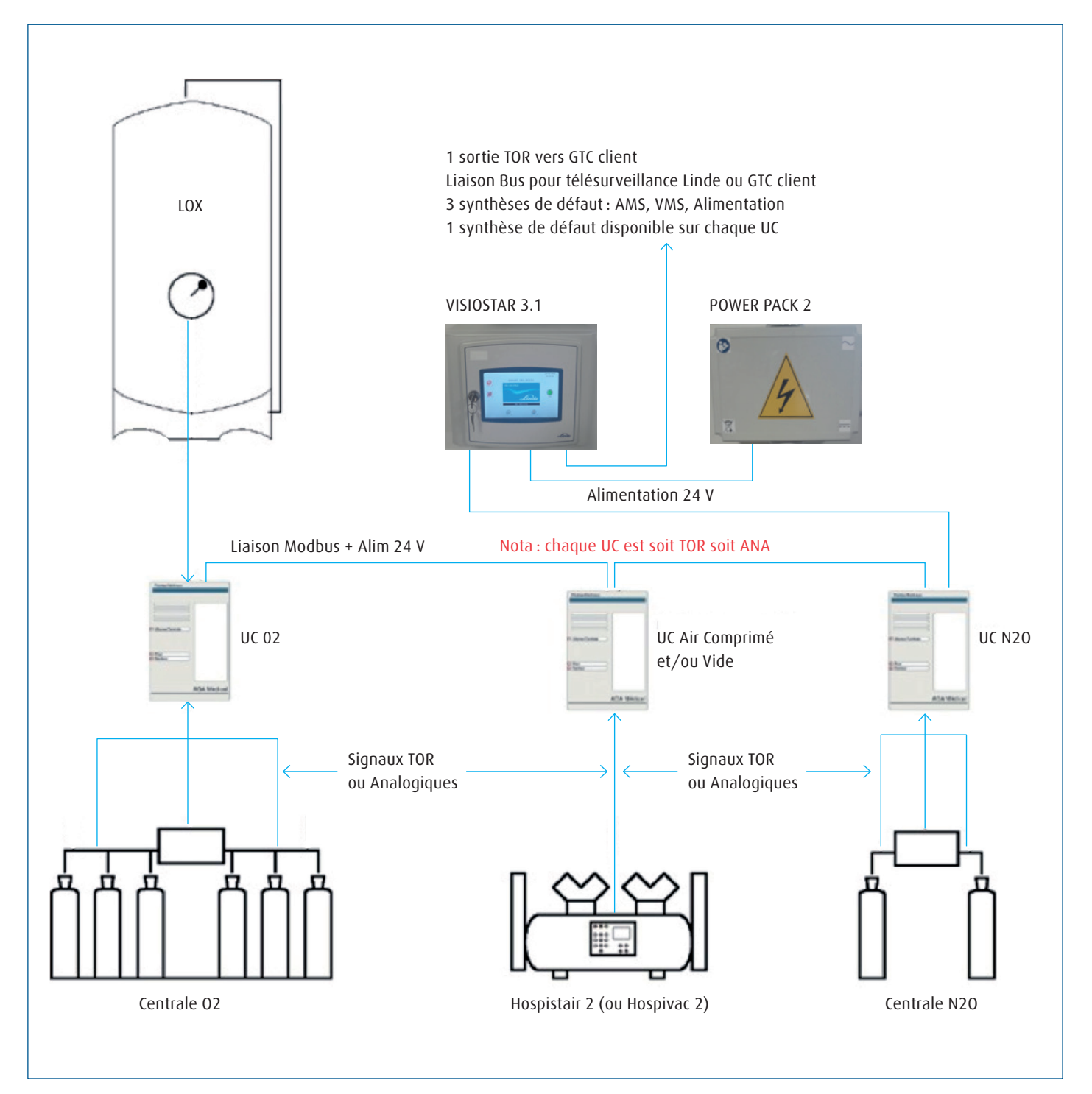

#### Schéma global de raccordement

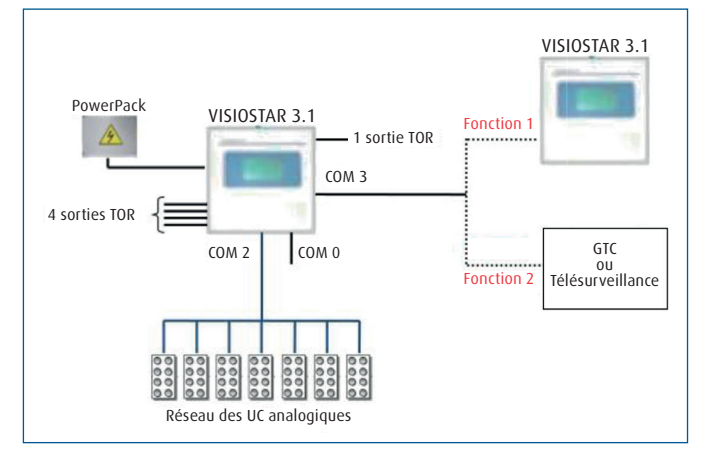

# 7.8 Détail des paramètres pris en compte pour les alarmes des Entrées TOR et les alarmes des des UC

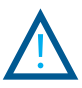

Veiller à respecter scrupuleusement les polarités + et – sur les borniers au risque de détruire les boucles de courant correspondantes.

Une alarme est prise en compte selon deux possibilités :

- Entrée TOR : Lorsque l'entrée logique est à 0,
- Entrée ANA : non utilisée.

#### Les alarmes des Entrées

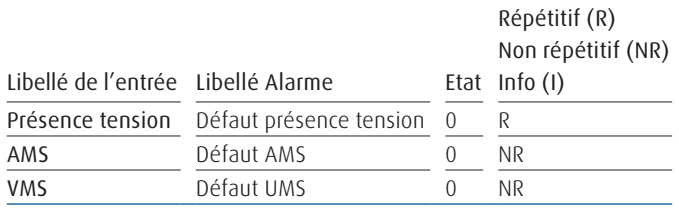

Les alarmes des UC

Une alarme est prise en compte selon 2 possibilités :

• Entrée TOR : Lorsque l'entrée logique est à l'état 0,

• Entrée ANA : 4-20mA avec valeur définie.

Les UC placées sur les dalles, au nombre de sept maximum sont raccordées au VISIOSTAR 3.1 par son port COM2.

Elles sont différenciées par leur adresse esclave suivante :

- $\cdot$  1 UC 02 A1
- 3- UC O2 A2
- 5- UC AC A1
- 7- UC AC A2
- 9- UC N2O A1
- 11- UC Vide A1
- 13- UC N2 A1

Quatre seuils maximums par gaz sont mémorisés et modifiables dans le VISIOSTAR 3.1.

Par défaut les valeurs de ces seuils sont définies comme suit dans les tableaux présentés ci-après.

Les informations mentionnées dans les tableaux sont les suivantes :

- Libellé du gaz,
- Libellé du paramètre,
- Seuil : valeur par défaut du seuil,
- E-TOR : Utilisation d'une entrée TOR de l'UC,
- Statut :
	- R : défaut Répétitif,
	- NR : Défaut Non Répétitif,
	- I : Information.

#### UC O2 A1 (8 mesures)

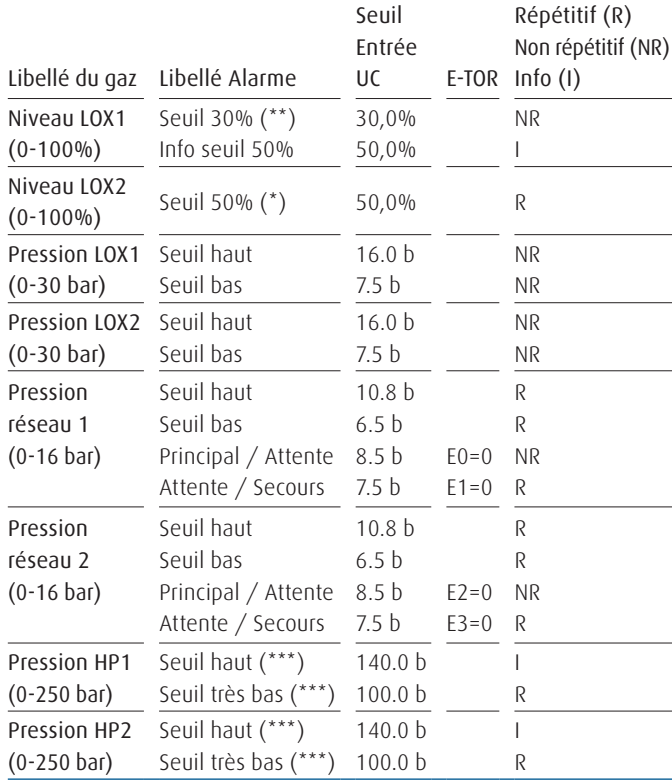

(\*) Pour ces alarmes, il existe une hystérésis d'une valeur de 5 points

(\*\*) Pour ces alarmes, il existe une hystérésis d'une valeur de 10 points (\*\*\*) Pour ces alarmes, il existe une hystérésis d'une valeur de 15 points

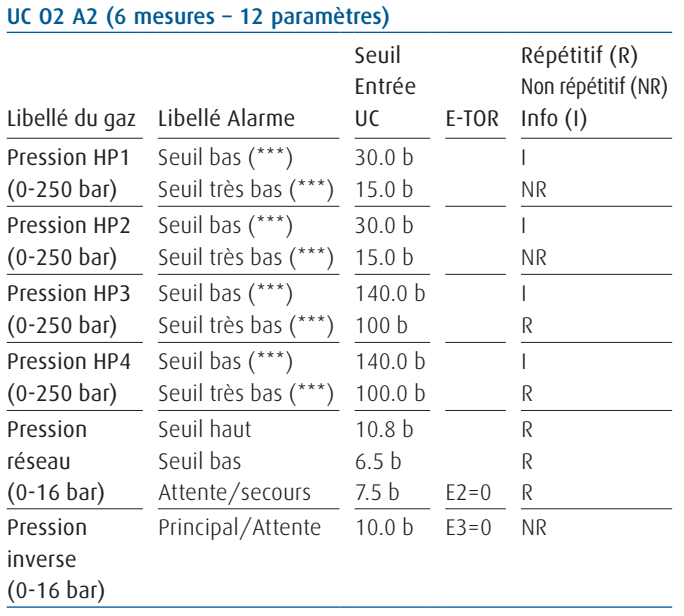

(\*\*\*) Pour ces alarmes, il existe une hystérésis d'une valeur de 15 points

# UC AC A1 (7 mesures – 14 paramètres)

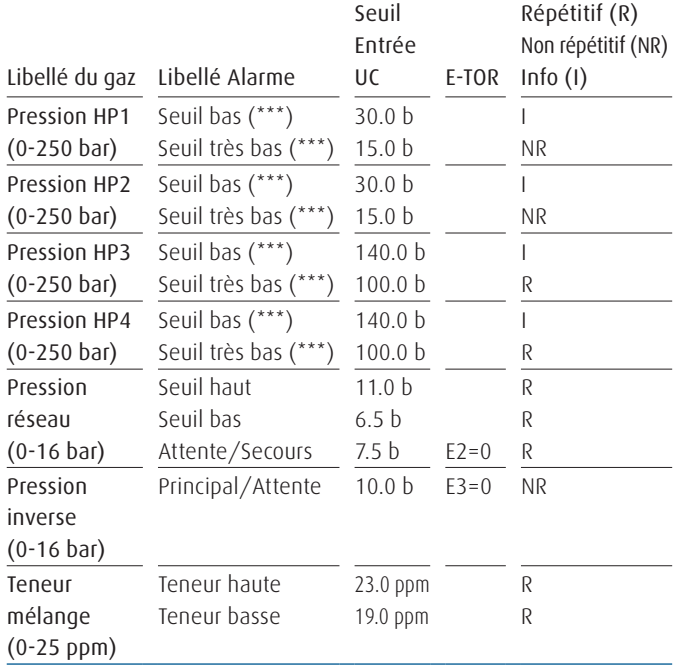

(\*\*\*) Pour ces alarmes, il existe une hystérésis d'une valeur de 15 points

# UC AC A2 (8 mesures – 18 seuils)

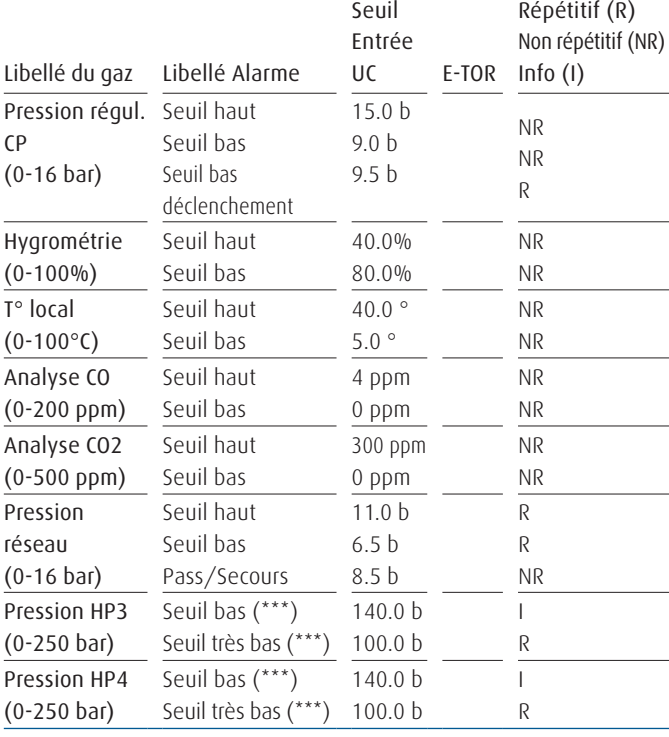

(\*\*\*) Pour ces alarmes, il existe une hystérésis d'une valeur de 15 points

# UC N20 A1 (6 mesures – 12 paramètres)

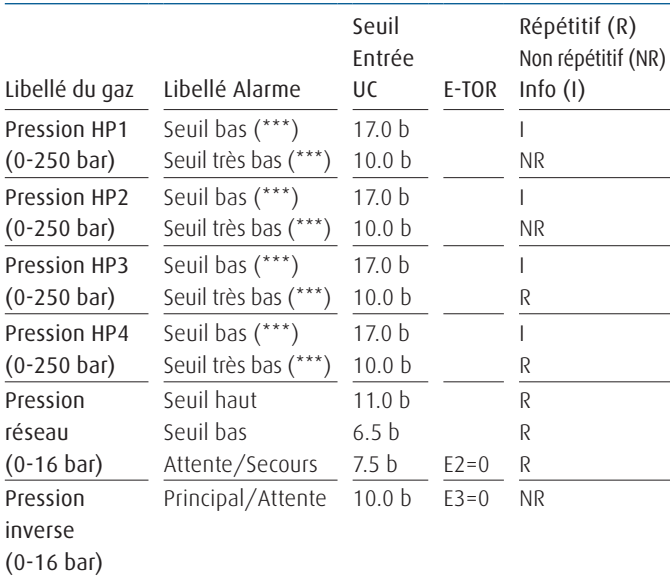

(\*\*\*) Pour ces alarmes, il existe une hystérésis d'une valeur de 15 points

#### UC VIDE (3 mesures – 7 paramètres)

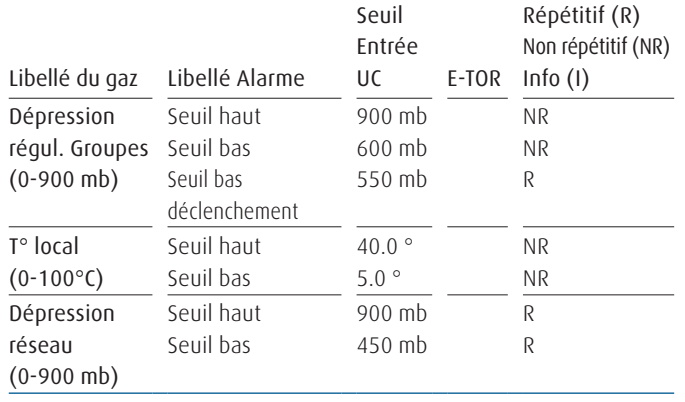

#### UC N2 A1 (6 mesures – 12 paramètres)

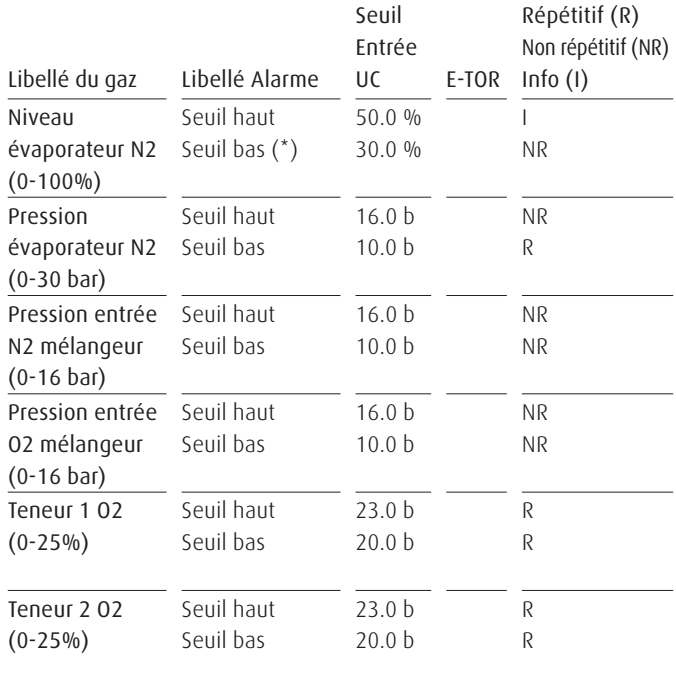

(\*) Pour cette alarme, il existe une hystérésis d'une valeur de 5 points.

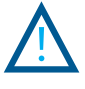

Nota : Voir le détail du raccordement des pressostats « principal/attente » et « attente/inversion » page 7.9.

# 7.9 Schémas de raccordement des entrées des UC

Les pressostats Linde Healthcare sont configurés en sécurité positive (NF).

Ne pas oublier de « shunter » les bornes des entrées qui ne sont pas raccordées.

### UC Analogiques

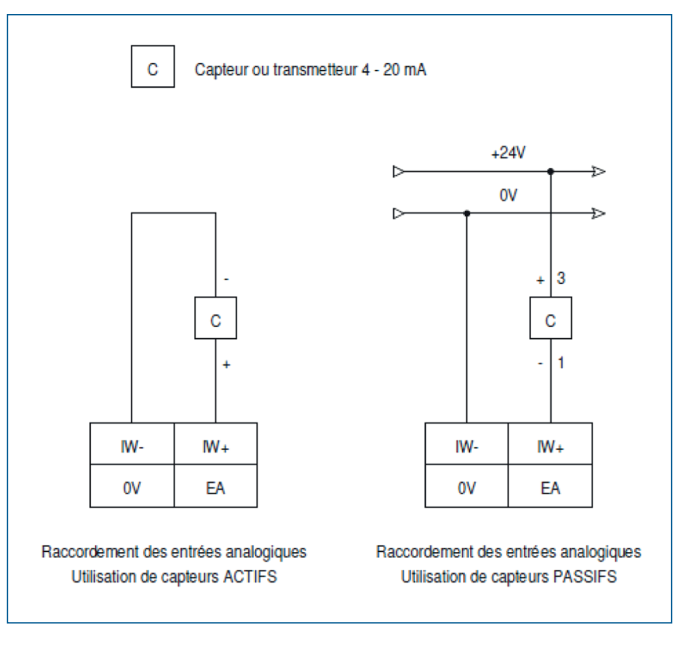

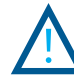

Attention : Le blindage du câble du capteur doit être raccordé uniquement au 0V cote UC et pas côté capteur.

# Raccordements des Pressostats d'inversion

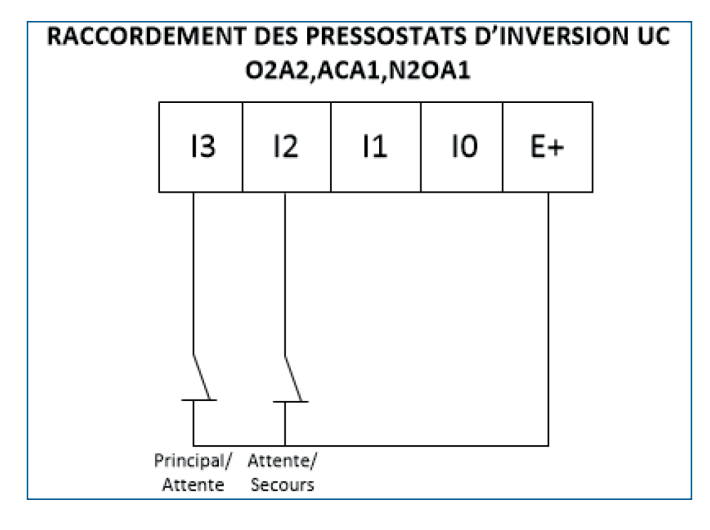

#### RACCORDEMENT DES PRESSOSTATS D'INVERSION UC 02A1  $13$  $12$  $11$  $10$  $E+$ Attente/ Principal/ Attente/ Principal/ Secours Attente Secours Attente réseau2 réseau2 réseau1 réseau1

ATTENTION : l'ordre « Principal/Attente » et « Attente/Secours » est différent entre l'UC O2 A1 et les autres UC :

UC O2 A2 :

- I2 : Attente/Secours,
- I3 : Principal/Attente

UC O2 A1 :

- I2 : Principal/Attente,
- I3 : Attente/Secours.

#### Synoptique de raccordement d'un relais sur la sortie synthèse de défaut

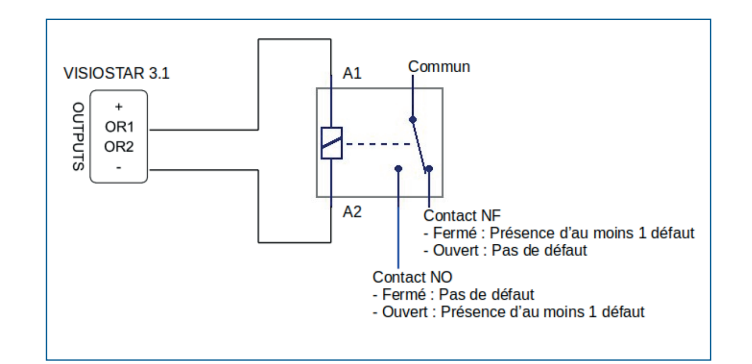

# Notes.

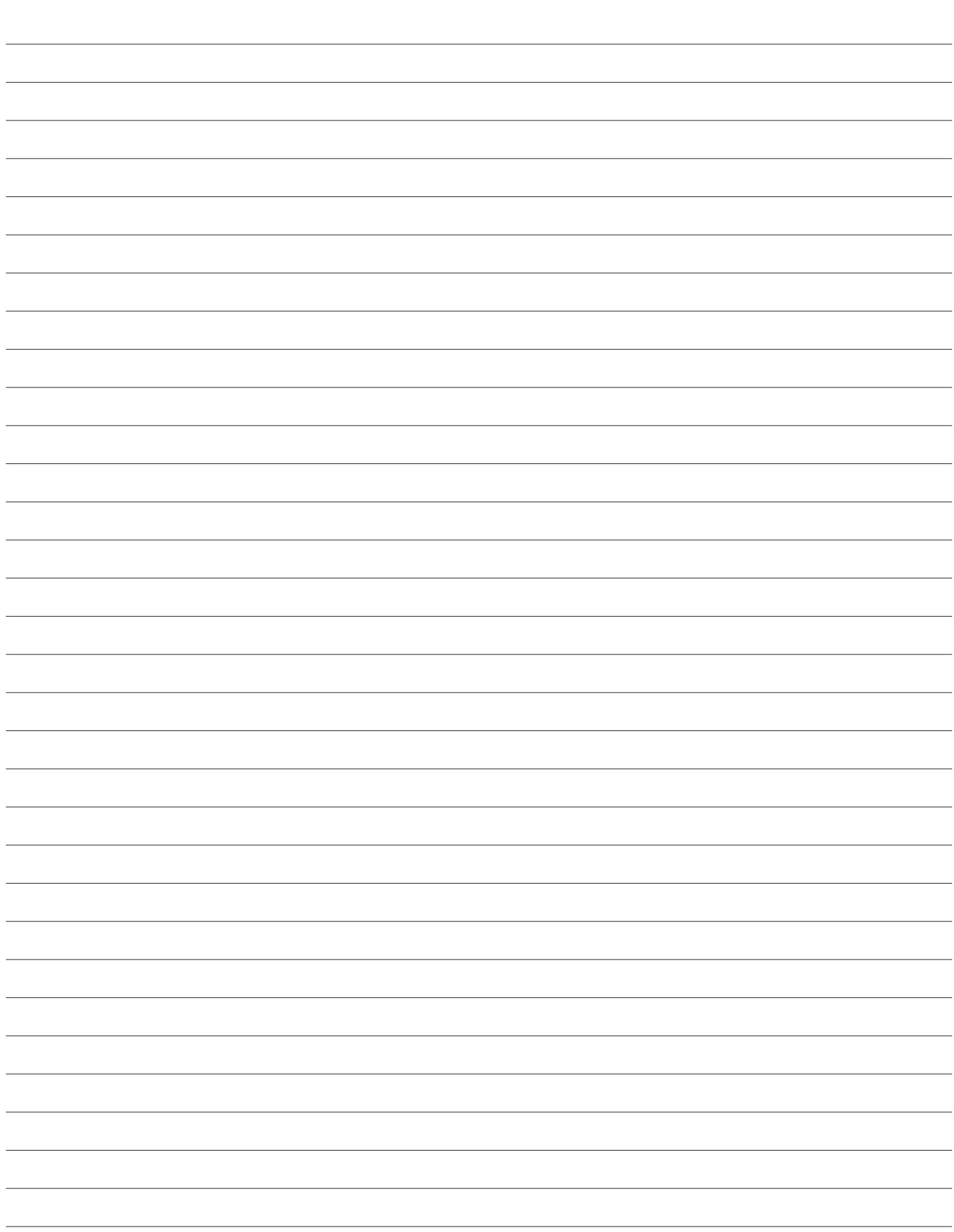

# CE 0197

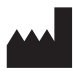

### Linde France

3 avenue Ozanne, Z.I. Limay-Porcheville, 78440 Porcheville, France

Suivant la Directive Européenne 93/42/CEE applicable au 14 juin 1998 – modifiée par la Directive 2007/47/CE du 05 septembre 2007, tout incident ou risque d'incident doit être signalé sans délai à l'ANSM et à Linde Healthcare (L.5212-2 et R 5212-14 du Code de la Santé Publique (C.S.P.)) tout autre événement indésirable peut être signalé de façon facultative (R 5212-15 du C.S.P.).

N° Appel Linde Healthcare pour la pharmacovigilance ou la matériovigilance disponible 24h/24 :

**0,06 € / min 0,06 810 890 408** Figrix appel